# Konštrukcia demonštračného CPU v FPGA čipe

### Popis a ciele ročníkového projektu:

Tento ročníkový projekt je zameraný na prácu s FPGA čipom, konkrétne nami používaný iCEstick Evaluation Kit. Jedná sa o zariadenie, ktoré je možné s použitím programovacieho jazyku HDL (hardware description language) nakonfigurovať tak, aby sa správalo ako opísaný kus hardvéru. Naša úloha je rozdelená na štyri body:

- 1. Naučiť sa práci s FPGA: naučíme sa používať HDL menom Verilog, a toolchain Apio, ktorý nám umožní na Icestick naše Verilog kódy uploadnuť.
- 2. Pozrieť si existujúce implementácie demonštračných CPU na FPGA.
- 3. Navrhnúť vlastnú implementáciu našeho CPU.
- 4. Dané CPU naprogramovať a nahrať na Icestick.

## 1. Naučenie sa práce s FPGA:

Prvý krok projektu je zoznámiť sa s verilogom, naučiť sa práci s ním a vyskúšať programovať jednoduché projekty. Ako hlavný zdroj som používal Youtube tutoriál od kanálu DigiKey menom [Introduction to FPGA](https://www.youtube.com/playlist?list=PLEBQazB0HUyT1WmMONxRZn9NmQ_9CIKhb). Výsledky mojej práce sú dostupné na github repozitári ročníkového projektu. Pokrývajú základnú syntax verilogu a kombinačné priradenia, sekvenčnú logiku a využitie registrov cez always loops, využitie vnorených modulov a parametrov pre uľahčenie práce s navrhovaním, prácu s objemnejšou pamäťou, simuláciu testbenchov modulov pre účely debuggingu, a zároveň aj teóriu na tému metastability a ako sa jej vyhýbať. Toto všetko by pre naše účely malo byť postačujúce.

#### Inštalácia a použitie Apio

Používal som toolchain [Apio](https://github.com/FPGAwars/apio), ktorý obsahuje nástroje na kompiláciu, testovanie a uploadovanie verilogových programov na FPGA. Pred používaním ho treba nainštalovať (prerekvizitou je mať nainštalovaný Python):

- 1. Apio nainštalujeme cez pip príkazom *pip install -U apio*
- 2. Následne treba nainštalovať dodatočné súbory príkazom *apio install –all*
- 3. Niektoré FPGA čipy potrebujú špeciálne nastavenia driverov: *serial* alebo *ftdi*. Icestick požaduje *ftdi* driver, preto ho musíme nastaviť príkazom *apio driver --ftdi-enable* ako administrátor. V okne, ktoré sa objaví, zvolíme pripojenie na Icestick, ktoré sa objaví pri jeho zapojení, a preinštalujeme driver podľa inštrukcií v termináli.

Apio nám odteraz umožní v priečinkoch našich projektov používať zopár užitočných príkazov:

• Každý projekt potrebuje súbor *apio.ini*. Apio ho dokáže automaticky zgenerovať príkazom *apio init -b icestick*, respektíve pokiaľ používame iné FPGA, musíme dosadiť jeho názov (ak je podporované, samozrejme).

- Príkazom *apio verify* overíme, či sa v kóde nenachádzajú chyby, a je užitočné ho pred kompiláciou spustiť.
- Príkazom *apio build* skompilujeme zdrojové kódy do súborov pripravených na upload.
- Príkazom *apio upload* skompilovaný projekt nahráme na pripojené FPGA. FPGA okamžite začne pracovať, keďže syntetizovaný obvod je aktívny stále, a netreba ho (dokonca to ani nie je možné) explicitne spúšťať.

#### Prehľad štruktúry verilog projektu

Základom projektu je verilogový program s koncovkou *.v* a tzv. physical constraints file s koncovkou *.pcf*. V *.pcf* súbore špecifikujeme porty, ktoré využívame, či už sú to predvolené hodnoty ako hodiny či zabudované LEDky, alebo porty, do ktorých môžeme zapojiť vlastné pripojenia. Tieto vstupy a výstupy potom už využíva samotný verilog.

Základný verilogový súbor zvyčajne obsahuje popis vstupov a výstupov daného modulu v hlavičkovom bloku. Následne je zadefinované vnútorné fungovanie: môžeme definovať registre, konštanty, priradzovať výstupom kombinačnú hodnotu a tvoriť tzv. always loops, teda bloky, ktorých obsah sa vykoná zakaždým, keď vo vstupnom kanáli nastane pozitívna resp. negatívna hrana. Takto môžeme registrom priradzovať hodnoty a tvoriť sekvenčnú logiku. Možné je aj vnoriť moduly do seba – pri naprogramovaní modulu v jednom verilogovom súbore môžeme tento modul využiť ako súčasť iného modulu tak, že ho inštancujeme v rámci iného kódu a zadefinujeme pripojenie jeho vstupov a výstupov na kanály vo vnútri vonkajšieho modulu. Tu môžeme využiť aj parametre – pri programovaní modulu môžeme parametre nechať nedefinované, a pre každú inštanciu ich špecifikovať nanovo, teda môžeme ľahko vytvoriť veľa rôznych podobných variánt jedného modulu.

Verilog podporuje aj jednoduché testovanie spravením testbench modulu. Jedná sa o modul, ktorý nebude syntetizovaný na FPGA, ale obsahuje v rámci seba inštanciu modulu, ktorý chceme testovať. V takomto module môžeme použiť aj štruktúry ako *while* a *for*, ale aj *wait*. Tieto príkazy nie sú syntetizovateľné, ale umožnia nám simulovať vstup testovaného modulu menením jeho vstupu v pevne stanovených časových intervaloch. Potom testbench simulujeme a pozorujeme signály v jeho kanáloch, a či sa v čase menia tak, ako je zamýšľané.

#### 2. Existujúce implementácie

#### SAP-1

Keďže bola pomerne priamočiaro použiteľná, rozhodol som sa vyskúšať na Icesticku zbehnúť implementáciu SAP-1 (Smallest As Possible computer) opísanú v [tomto článku.](https://austinmorlan.com/posts/8bit_breadboard_fpga/) Problémom bolo, že bola navrhnutá pre iné FPGA. Pokúsil som sa preto kód adaptovať a znížiť množstvo výstupových portov, respektíve nejako výstup skondenzovať, keďže využíva viac portov ako má Icestick. Výsledný dizajn je na githube projektu. Rozhodol som sa sedem-segmentový displej s multiplexerom jednoducho nahradiť tak, že iba jeden zo siedmych segmentov každej číslice sa bude zobrazovať na jednej z troch LEDiek, ktoré má v sebe Icestick zabudovaný. Prekvapivo som ale musel aj zmeniť zopár detailov, ktoré vyzerali ako chyby v kóde, konkrétne priame priradenia výstupov vnorených modulov na registre (registrom by sa hodnota mala priradzovať v always cykloch, a nie kontinuálne). Neviem, či je to spôsobené iným vývojovým prostredím, ktoré možno používam, pretože pôvodný dizajn by mal byť funkčný… Každopádne som po pár zmenách dospel k funkčnému dizajnu, na ktorom aj pri

obmedzenom výstupe vidno, že naozaj funguje a čísla sa striedajú (pokúsil som sa zo siedmych segmentov zvoliť ten, ktorý sa mení najčastejšie, aby to bolo čo najzjavnejšie).

Tu sú štatistiky z kompilácie:

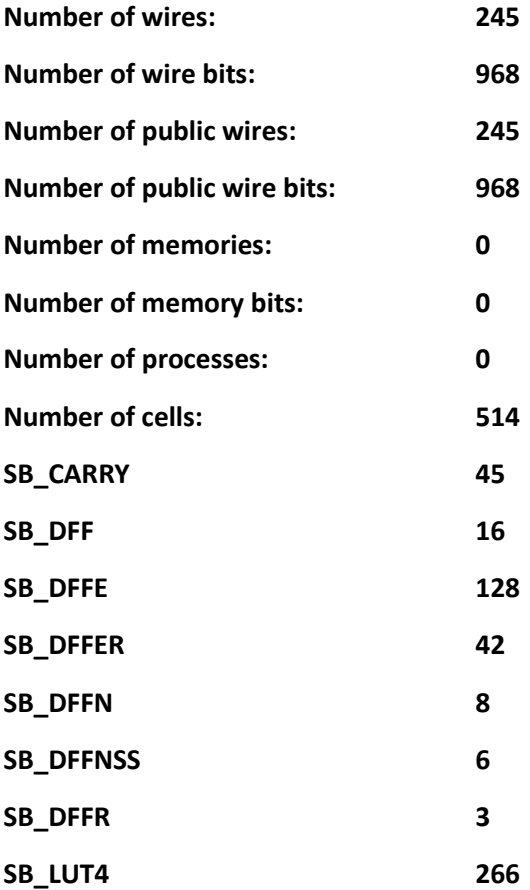

Čo je zvláštne je, že vypísané množstvo použitej pamäti je nulové, aj napriek tomu, že dizajn pamäť využíva na uloženie svojho programu. Pravdepodobne sa nejdená o to, že by terminál vypisoval iba štatistiky vrchného modulu, pretože množstvo použitých wires je omnoho vyššie. Iné, pravdepodobnejšie vysvetlenie je, že pri kompilácií sa kód optimalizuje, a preto v konečnom dôsledku využíva iba registre a žiadne pamäťové bunky...